[Guide to Earn Digital Coins FREE]

## **Just Follow the Instructions**

Press Control To Open The Link in Another Page

+++++++++++++++++++++++++++++++++++++++++++++++++++++++++++++++++++++++++++++++++++++++

[Guide to Earn Digital Coins FREE with FaucetWorld]

This list connects you with the best options [emoneyspace.com/camgallo](http://emoneyspace.com/camgallo)

What you are waiting for?

+++++++++++++++++++++++++++++++++++++++++++++++++++++++++++++++++++++++++++++++++++++++

## **EARN MORE**:

[\[Guide to Earn Digital Coins FREE with Junkie Family Sites\]](https://snip.ly/25mjsl) [\[Guide to Earn Digital Coins FREE with BlockSpace\]](https://snip.ly/exrs9e)

+++++++++++++++++++++++++++++++++++++++++++++++++++++++++++++++++++++++++++++++++++++++

# How to earn free cryptocurrencies with [faucetworld.in](https://faucetworld.in/?r=EC-UserId-64888) auto faucet?

Do you know you can earn free cryptocurrency from faucetworld.in without spending anything?

#### **How to Start earning:**

- 1. Sign up **[for Expresscrypto.io](https://expresscrypto.io/signup?referral=64888)**
- 2. Pick Your ID

**Instructions: Join Telegram, Insert the Code to Earn Free Credits Start AutoFaucet** 

**Start earning! All success and good luck !**

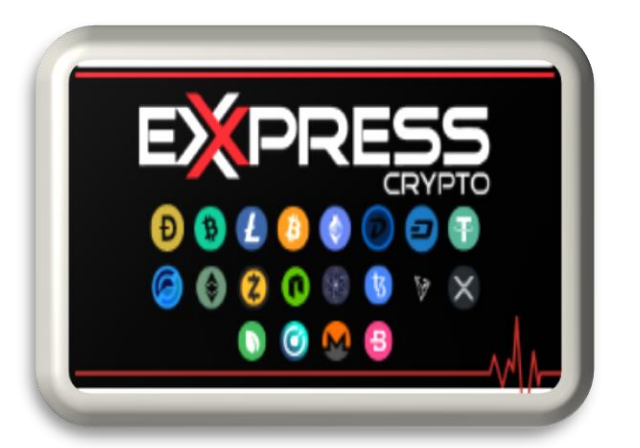

Your First Step is to register an<br>account on Express Crypto

<sup>2nd</sup> Step pick your unique id<br>EC-UserId-XXX

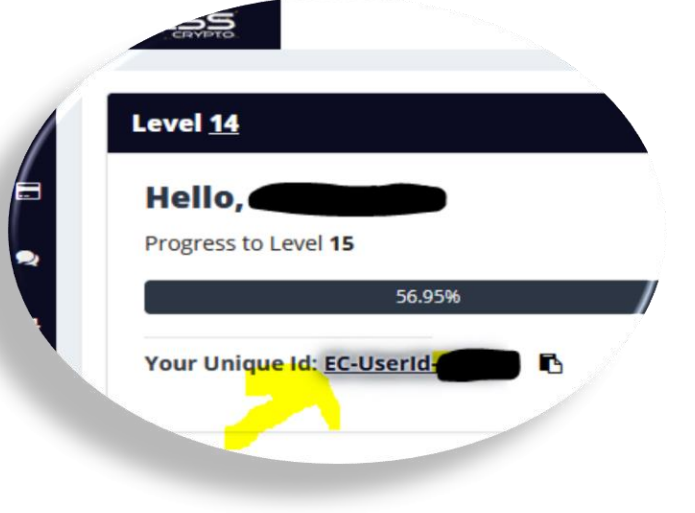

Follow the below steps and start earning crypto from today

#### 1. Create account on expresscrypto

expresscrypto.io is a micro wallet that provides the way to transfer a small piece of cryptocurrency

So whatever you earn from faucetworld.in or any faucet site you need to first transfer it to expresscrypto.io.

#### 2. Login to Expresscrypto.io and go to your Dashboard.

- 1. Copy your expresscrypto.io Unique ID (EC-UserId-xxxxx).
- 2. Use this ID on faucetworld. Faucetworld.in will send money to your expresscrypto.io account.

#### 3. Signup [FaucetWorld](https://faucetworld.in/?r=EC-UserId-64888)

#### How to use Telegram Coupon Code on faucetworld.in?

- 1. Join telegram channel: <https://t.me/faucetworld>
- 2. Copy/Get the last coupon code from this channel(Please note: Only the very latest coupon code work. Every day we send one coupon code only)
- 3. log in to faucetworld.in and open the URL: [https://faucetworld.in/telegram-coupon-code.](https://faucetworld.in/telegram-coupon-code) Here you can use the coupon code which you got in step
- 4. Done! Enjoy.

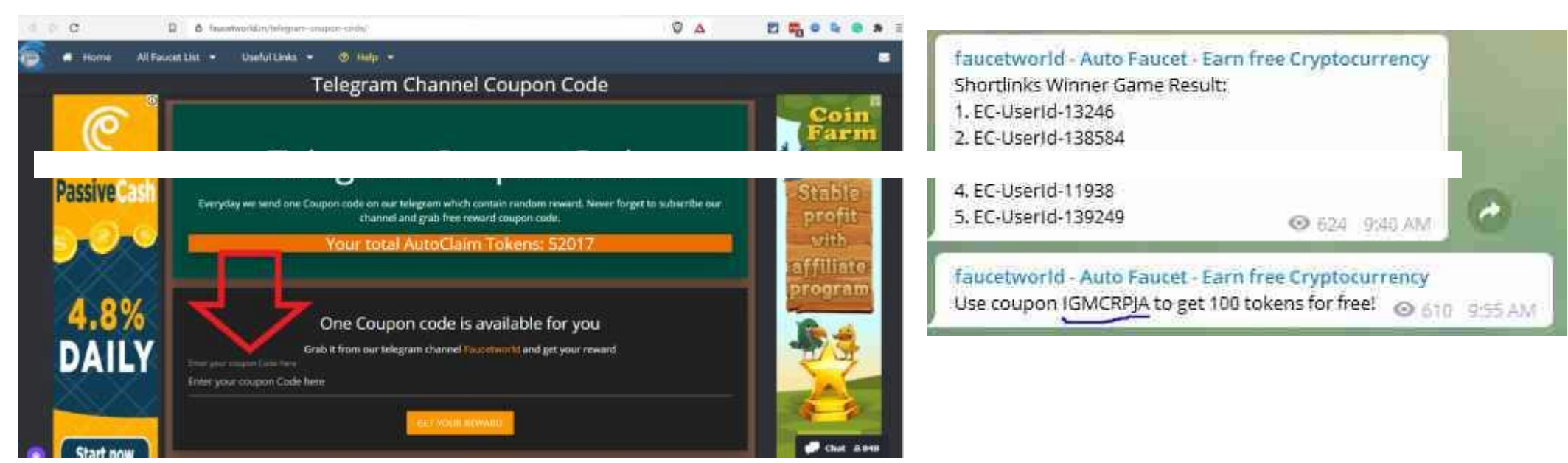

#### 3. Now go to faucetworld.in.

- Click on start Auto Faucet Button or scroll down a little bit.
- Paste your Expresscrypto.io Unique ID on faucetworld and solve captcha and click on Login and Earn button.
- In your dashboard, you can select coins and click on Start Auto faucet button

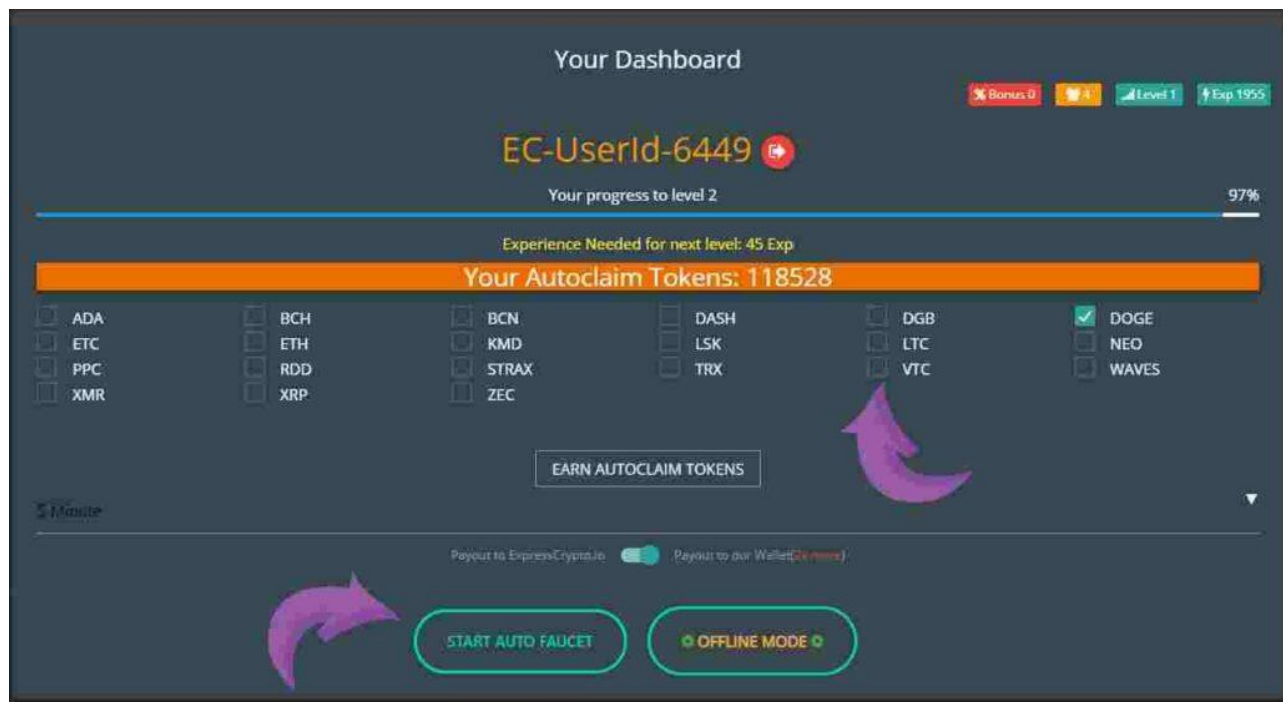

## 4. Check your Earnings

- Once you started auto faucet you can see Coins added to your wallet in faucetworld.
- Now you can go to your Dashboard and check your earned balance in your faucetworld wallet. You can withdraw it anytime to your expresscrypto account. To do it click on withdraw button and confirm your withdrawal.

Set Payment directly to ExpressCrypto and you don't have to manually withdraw. The Payment Is sent Directly your Express Account.

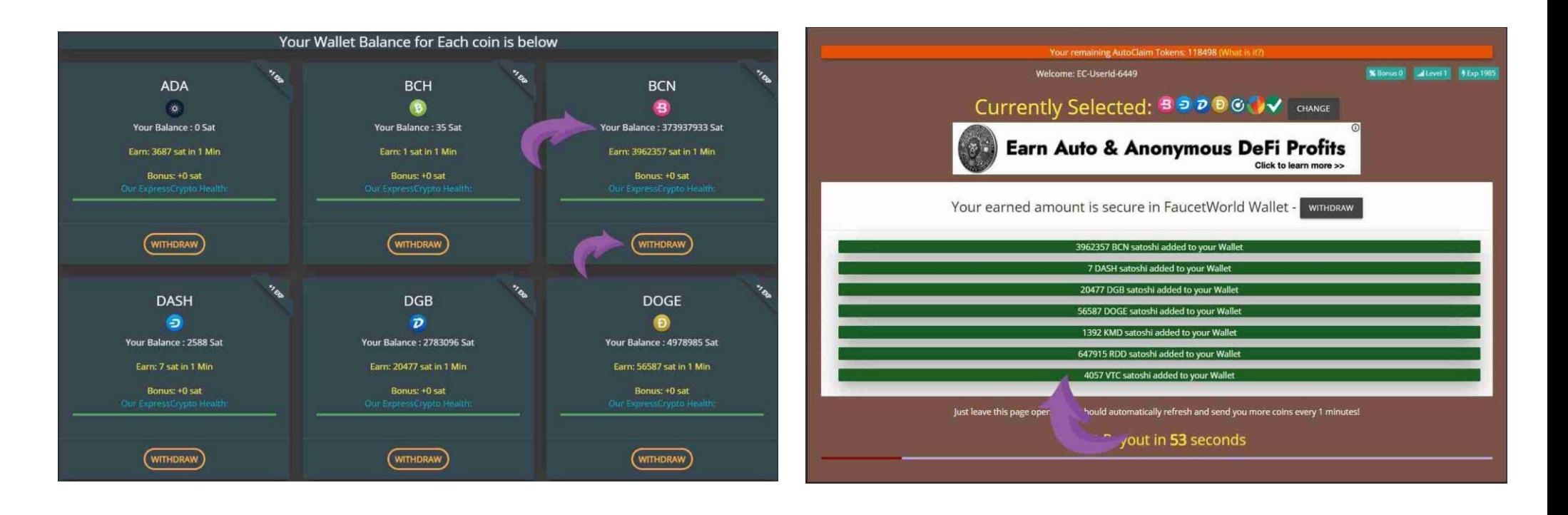

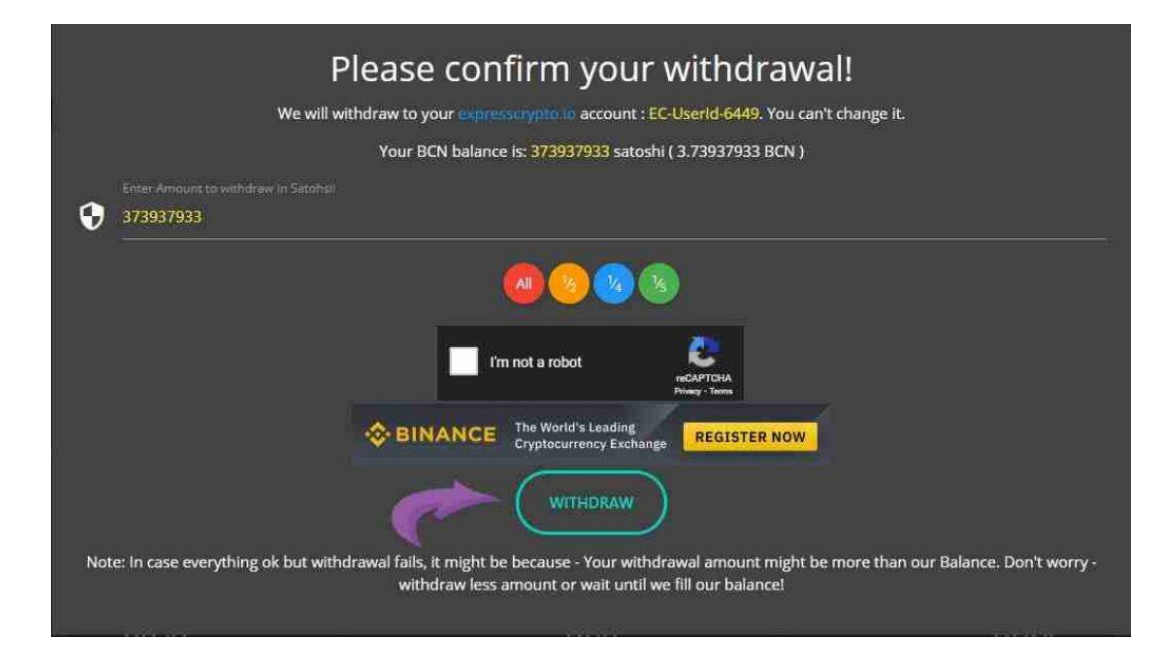

### 5. Now go to expresscrypto account and verify that you received your earning balance.

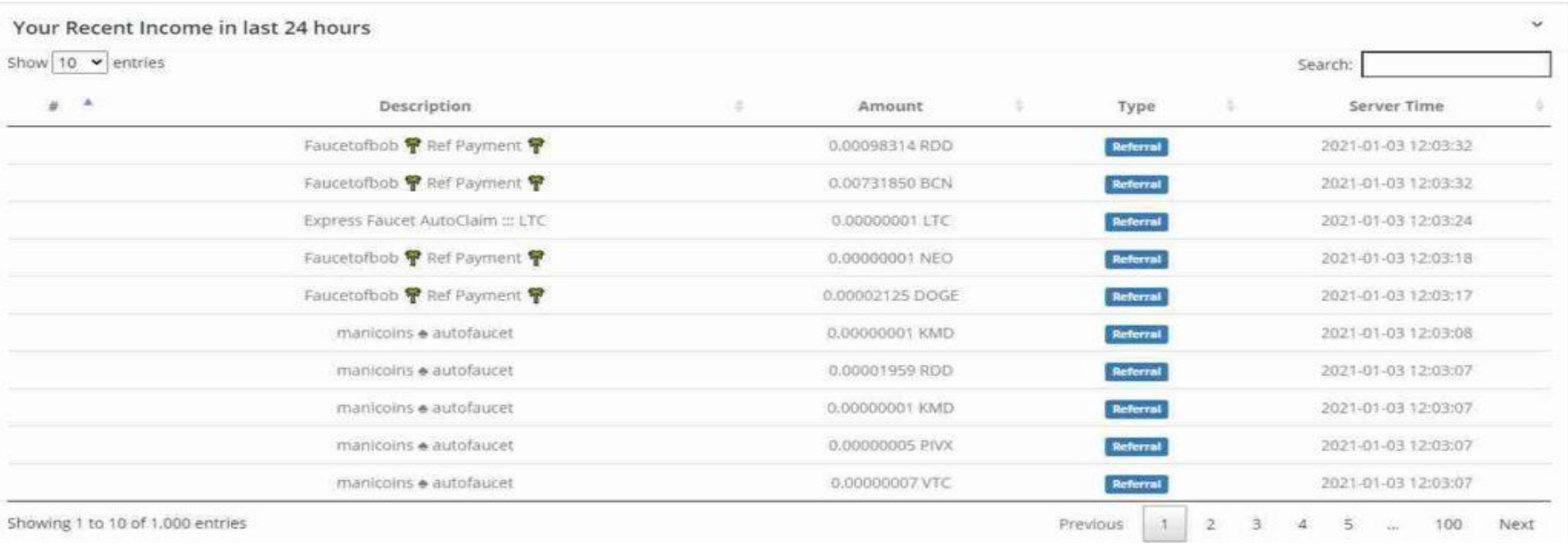

➢How to earn free cryptocurrencies with [Freebitco](https://freebitco.in/?r=282343)?

Just Subscribe [Here.](https://freebitco.in/static/html/wof/wheel-of-fortune.html) And Receive Claims of Bitcoin in your email

## Look for Claim Free Spin Button in your Email Dayly

Stay Tuned in [here](http://emoneyspace.com/camgallo) to new methods of earning in this site. SOON

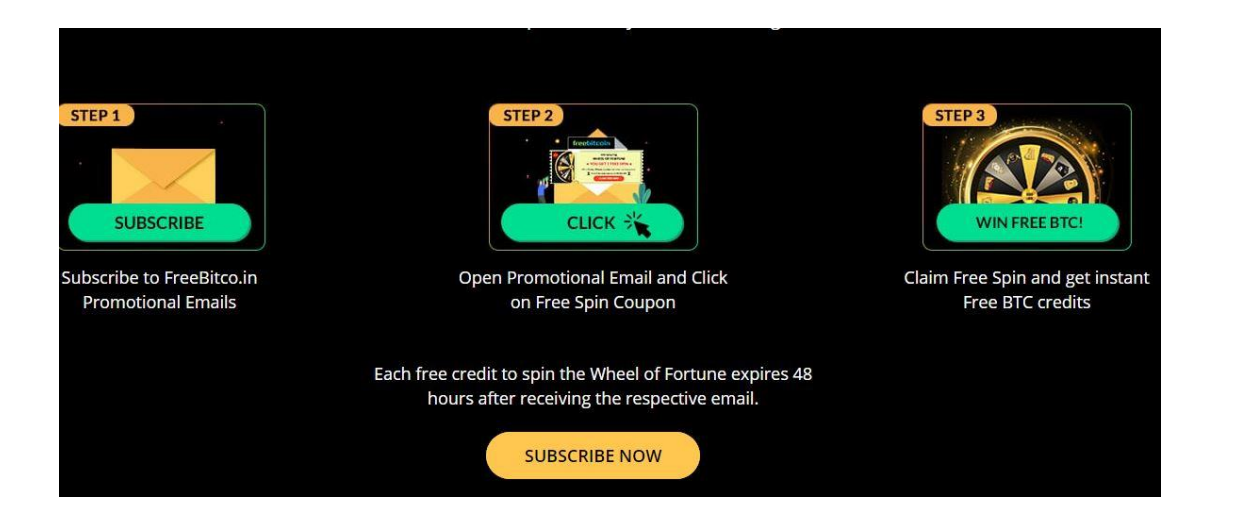

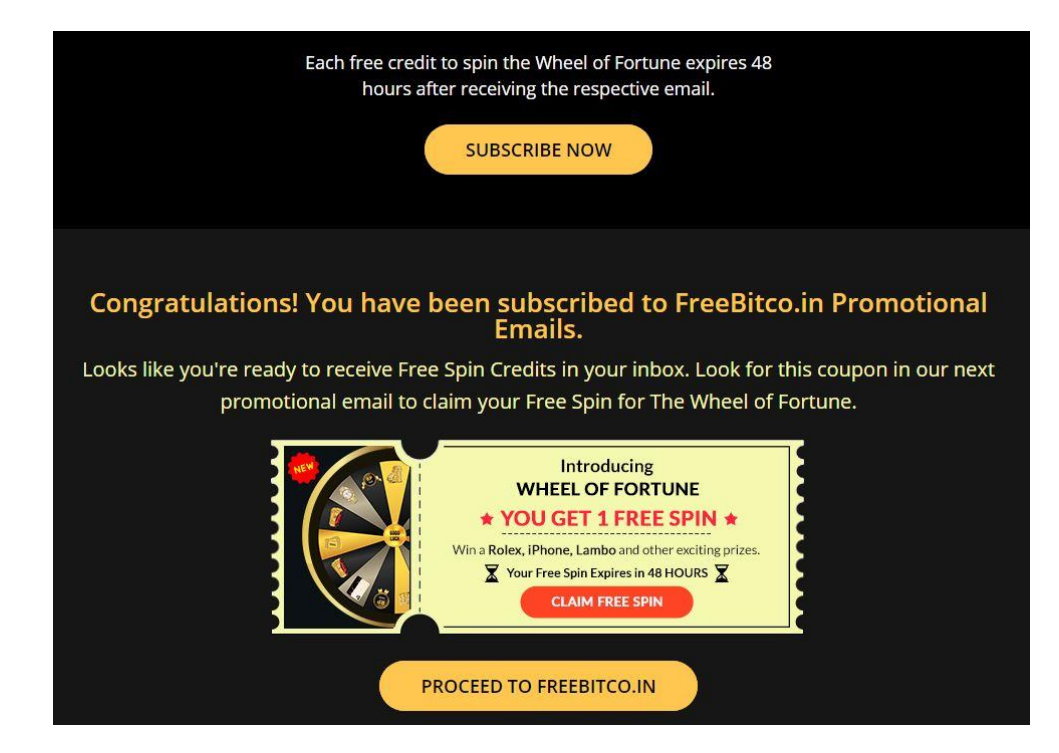